## **Description**

The 711E zone expander provides a single programmable Class B zone you can use to connect non-powered burglary or fire type devices to DMP command processor panels. The 711E is contained in an attractive, impact resistant plastic housing with removable cover and base. Wire entry points are provided on the housing to accommodate various installation requirements.

# **Installing the 711E**

You can connect the 711E directly to the keypad data bus of a DMP panel using one of the available device addresses or to the 4-wire LX-Bus™ of a DMP expansion interface card. See **Compatible LX-Bus interface cards** on back. When installed on the LX-Bus, the 711E uses only one of the available expansion zone numbers allowing you to assign additional one or four point expanders to the next zone number address. See **Addressing the 711E**.

# **Wiring the 711E**

Follow the wiring diagram in Figure 1 when connecting the 711E module to the keypad data bus or LX-Bus. If the 711E is being wired with other modules, put both the in and out wiring for each color wire under the same terminal.

## **Connecting devices to the 711E**

The Class B zone on the 711E is supplied with a 1k  $\Omega$ resistor that allows the module to supervise the zone for opens and shorts. Connect your protection device wiring to the terminals marked with the  $+$  (plus) and  $-$  (minus) symbols and place the 1k  $Ω$  resistor at the last device.

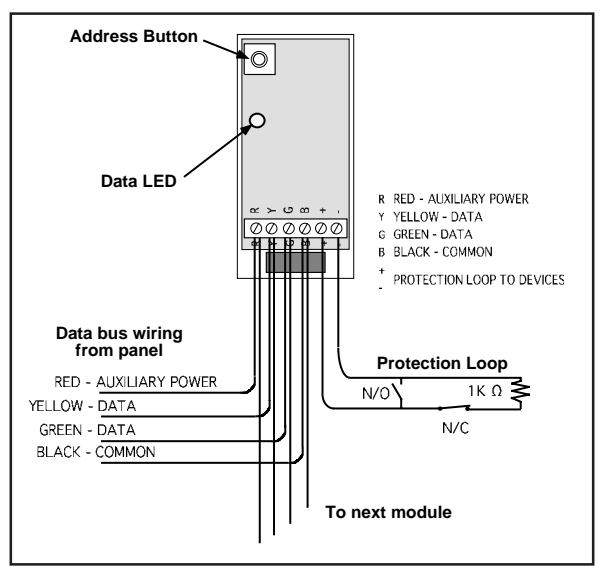

**Figure 1: 711E module and device wiring**

#### **Fire devices**

The 711E module is also suitable for use in fire applications when used with heat detectors, pull stations, 4-wire smoke detectors, or other similar type fire devices.

# **Programming requirements**

You can program the zone on the 711E module with any of the panel's available zone types for use in burglary and fire applications. The zone is also suitable for programming as an Arming type zone when used with keyswitches.

## **Addressing the 711E**

You address the 711E module by pressing the Address Button to match the address of the panel zone number. For zone numbers 100 and higher, you set the address to match the last two digits of the zone number. For example, to address the 711E module for zone number 120, you would set the address to 20. The module's presence on the bus is detected by the panel so the leading 1 is not needed.

### **Data LED**

When being polled by the panel and operating properly, the Data LED on the 711E flashes the each time the module responds to a poll.

## **Address programming**

To set the module's address, press and hold the Address Button for two seconds until the Data LED begins to flash. Release the button and immediately begin pressing the button the number of times necessary to equal the first digit of the address. Wait two seconds for the Data LED to flash **once** indicating the first digit was accepted.

Immediately after the acceptance flash, press the button the number of times necessary to equal the second digit of the address. Wait two seconds for the Data LED to flash **twice** indicating the second digit was accepted. The new address is now set and the 711E Zone Expander is now ready for normal operation.

To redisplay the address number, simply press and release the Address Button once during normal operation. The LED then flashes the address. The first digit flashes followed by a one second off period. The second digit then flashes. A zero digit in the address is indicated as a single 1.5 second flash. After displaying the address, the Data LED automatically returns to normal operation.

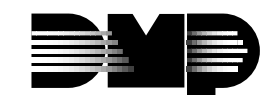

## **Programming tips**

The process used to initially set the module's address is also used to change the address.

If you are setting an address containing a zero, for example: address 05 or 20, simply wait two seconds without pressing the Address Button. The Data LED will flash **once** or **twice** (depending on which digit you're programming) to indicate that digit zero has been accepted.

The maximum button presses allowed for either digit is nine.

#### **Keypad data bus addressing**

When the 711E is used on the keypad data bus, set the address to number 01 through 08 to match the device address you're using. See Figure 2.

Figure 2 also lists the zone number the 711E reports as according to the command processor you're using.

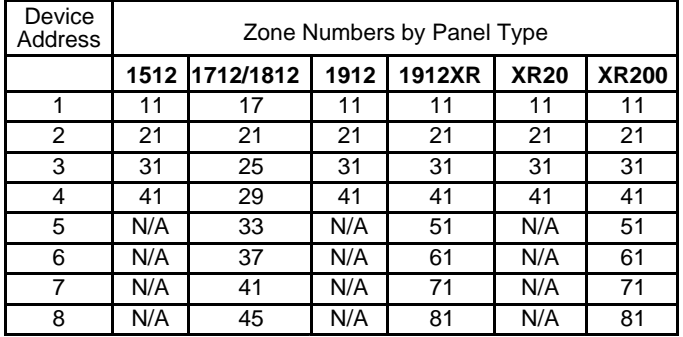

**Figure 2: Keypad data bus addresses**

## **Installing the 711E in a Radionics POPIT enclosure**

The 711E module can easily be installed in the same plastic enclosure used by the Radionics size reduced POPIT. If you're upgrading a ZONEX system to DMP, disconnect the ZONEX wiring from the POPIT and remove the POPIT circuit board. The new 711E printed circuit board fits into the plastic base in the same way as the POPIT had previously.

If the POPIT enclosure is tampered, remove the magnet from the cover before installing it onto the base.

#### **Inserting the insulating material**

Included with the 711E module is a rectangular piece of insulating material that must be placed between the plastic base and the 711E circuit board. This insulates components on the 711E board from the heads of screws used to install the base.

#### **Completing the module installation**

After the 711E module has been installed in the base, connect the wiring (see the Note below), set the device address, and replace the plastic cover.

**Note:** The Radionics ZONEX system uses only a 2-wire data bus while the 711E uses a 4-wire auxiliary power/data bus. Most ZONEX installations, however, have been run with 4-wire cable to provide power for auxiliary devices or spares in case of conductor failure.

If the installation has been run with only 2-wire cable, you will have to run an additional 2 conductors between all 711E modules used in the system.

# **Electrical specifications**

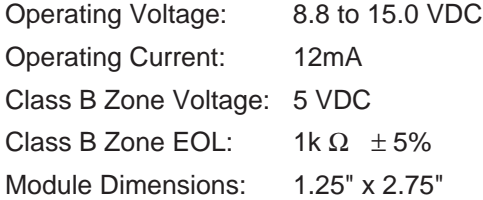

### **Compatible LX-Bus interface cards**

- **XR200** 462N Network Interface Card 462P Printer Interface Card 472 Hard-wire-less™ Interface Card 481 Expansion Interface Card
- **1912XR** 862N Network Interface Card 862P Printer Interface Card 872 Hard-wire-less™ Interface Card 881 Expansion Interface Card